### **MITEL NETWORKS**

# **5205 IP Phone**

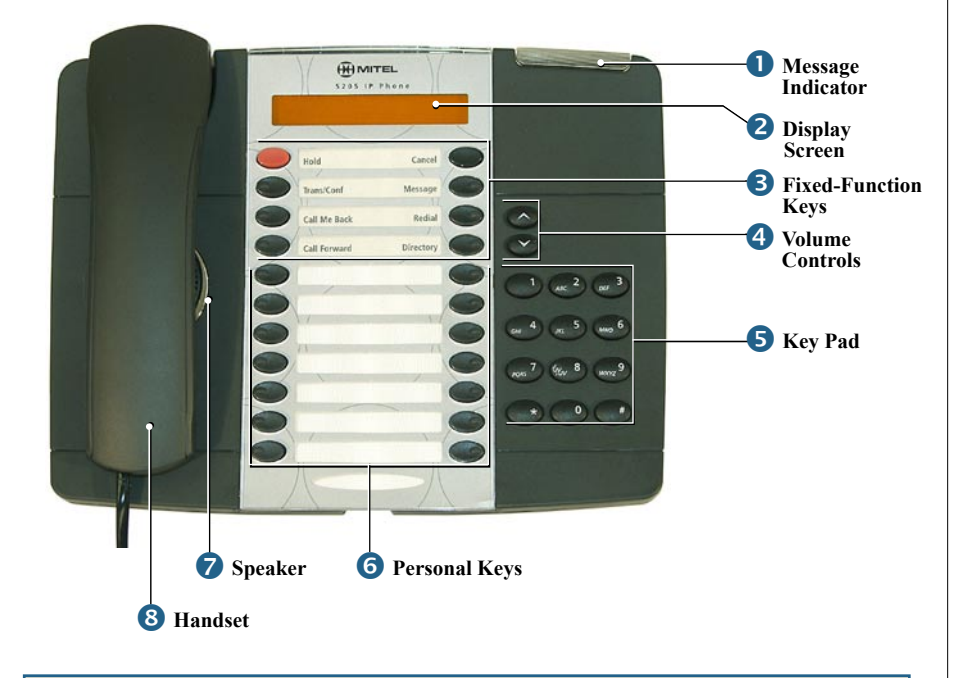

**Note:** Programming the function keys on your 5205 IP Phone is done using the Desktop Tool to access the Integrated Communications Platform on your network (Mitel Networks 3300 ICP) or using the Program key. Contact your System Administrator for information.

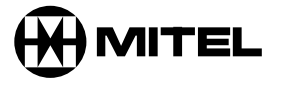

## l it's about YOU

M Mitel (design) is a registered trademark of Mitel Networks Corporation. © 2003, Mitel Networks Corporation. All other products and services are the trademarks of their respective holders. All rights reserved.

### **Quick Reference Guide**

#### **Telephone Status Indicators**

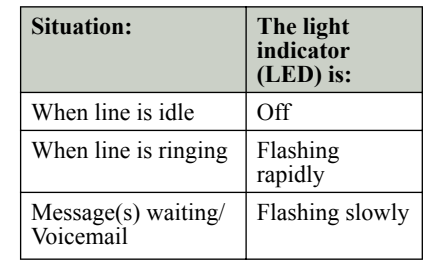

#### **Receiving a Call**

**8** Lift the handset.

#### **Redialing the Last Number You Called**

**8** Lift the handset. **B** Press **Redial**.

#### **Adjusting Volume Levels**

#### *Ringer Control*

To adjust the Ringer Volume while the phone is ringing:

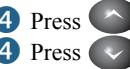

 $\bigcirc$  Press  $\bigcirc$  to increase the volume. **4** Press  $\leftrightarrow$  to decrease the volume.

#### *Handset Receiver Volume Control*

To adjust the Handset Receiver Volume when you are using the handset:

**4** Press  $\sim$  to increase the volume. **4** Press  $\bullet$  to decrease the volume.

#### **Making an External Call**

- **8** Lift the handset.
- **5** Dial the out access digit. **D** Dial the number or
- **6** press a Speed Call.

#### **Placing and Retrieving a Call on Hold**

To place a call on Hold:

- **B** Press Hold and
- 8 replace the handset.
- To retrieve the call:
- **8** Lift the handset and

**B** press **Hold**.

#### **Responding to a Message**

- **If your Message Indicator is flashing,**
- **8** Lift the handset.
- **B** Press Message.

Your voicemail system or the last person to call you (who left the message) is automatically called.

#### **Transferring a Call or Making a Conference Call**

While in conversation with a caller:

- **B** Press Trans/Conf.
- **D** Dial the target extension number. (You can also  $\bigcirc$  press a Speed Call to transfer to an external number or a DSS/BLF key to transfer an internal extension.)
- To complete the Transfer:
- **B** Replace your handset, or to announce the Transfer, wait for an answer, consult, and then
- **8** replace your handset.
- **B** To form a Conference Call: Wait for an answer, consult, and then
- **B** press **Trans/Conf.**

5205